### Stormwater Model Review

### *Pre and Post Project Node Comparisons*

# **Abstract**

Sarasota County Watershed Management uses a stormwater model and GIS to check for impacts to stormwater run-off in new developments and capital improvement projects. We check the current model data against the proposed changes. If there is an adverse impact upstream or down stream, the model is not accepted. We export output data from the model for the 100 year 24 hour storm event. The data is imported into a Geodatabase. In ArcMap, we join this table to the node layer and display the nodes based on the change in stage max from the model. We can visually determine where possible impacts in stormwater run-off will occur. This also helps when looking for a solution in localized flooding. The engineers can run different scenarios and look at the effects in the whole model.

### Background

Sarasota C ounty Watershed Management started creating GIS layers in 1998. Using a stormwater mod el, field surveys, and A utoCAD, the c atchments, floodplain, and nodes were digitized using SWFWMD 1 foot contour aerials NAD27 StatePlane Florida west. Drawings were then converted in AutoCAD to NAD83 StatePlane Florida w est FIPS 0902 U.S. Survey feet. ArcInfo coverages where made using ArcCad. These coverages are now stored in SDE feature classes. Using the flood protection mod el input Dbf's we added watershed, basin, subbasin fields to the catchments attribute table. Dissolving the catchments based on the respective fields BASINS, WATERSHED, and SUBBASIN these layers were created. As the layers were being created and attributes populated waters hed management realized what a powerful tool GIS would be for model review.

One of our objectives is to streamline the model review process. Allowing the engineers to see the big picture quicker and more accurately.

#### Finding Changes

The max stage used t o be compared using spreadsheets. Looking for stage increases or stage decreases could be time consuming.

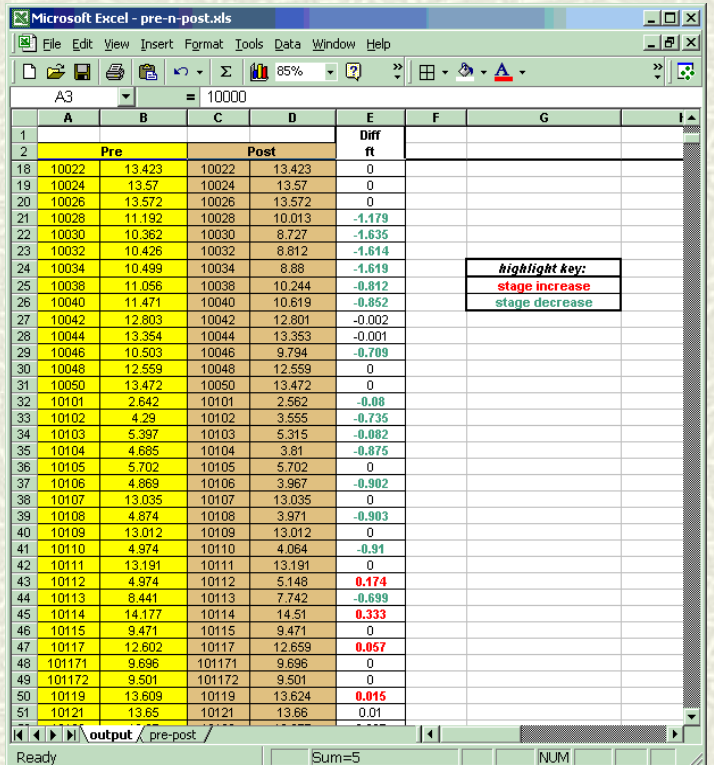

Finding the affected nodes on a map is very difficult also.

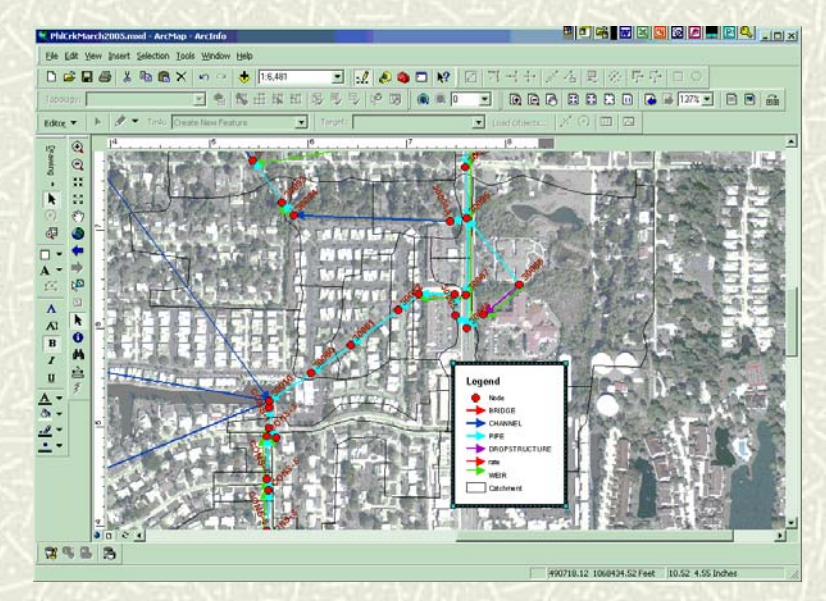

#### Process

Sarasota County Watershed Management uses a stormwater model; the model simulations are based on the 100 year 24 hour storm event, and ArcGIS desktop 9.0 to check for impacts to Stormwater run-off in new developments. The node comparison looks at the elevation at which flooding will occur at that particular node (stage max).

The node output stage max dbf from the existing model and the proposed model are exported.

A personal Geodatabase is created in ArcCatalog. The stage max Dbf's are imported. Create A project boundary (polygon) feature classes in the Geodatabase. Import the affected nodes based on the model input Nodemaster dbf.

Comparison should include a column indicating the difference between existing model, and the proposed model. This field is added to the node attribute table. The tables can be joined to the node layer. Once the feature is joined to the tables you calculate the new difference field by subtracting the post StageMax from the Existing StageMax. The changes in flood elevations can be displayed on the map. In addition to a graphic representation, the differences in stages can be labeled on the map.

# Node Stage Comparison

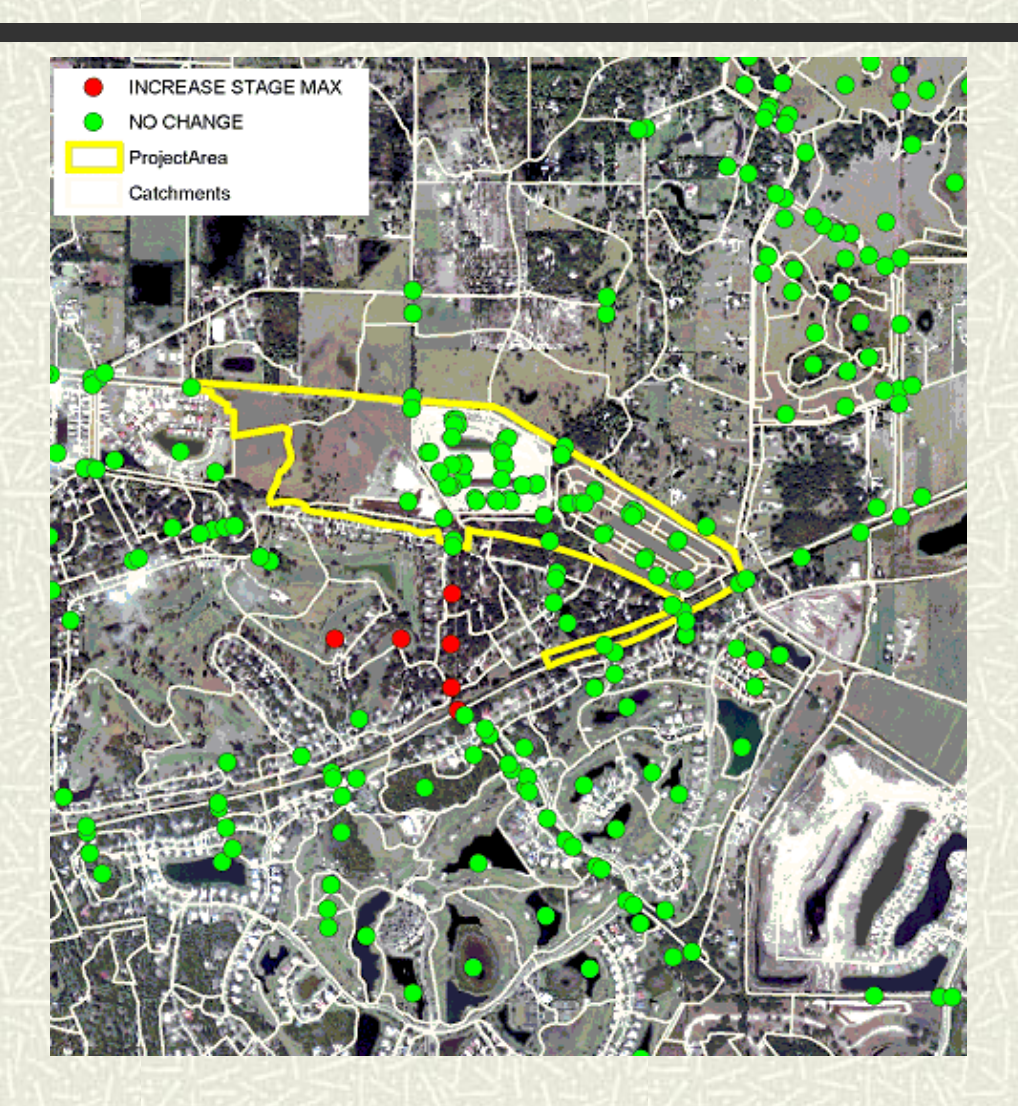

## Node Stage Comparison

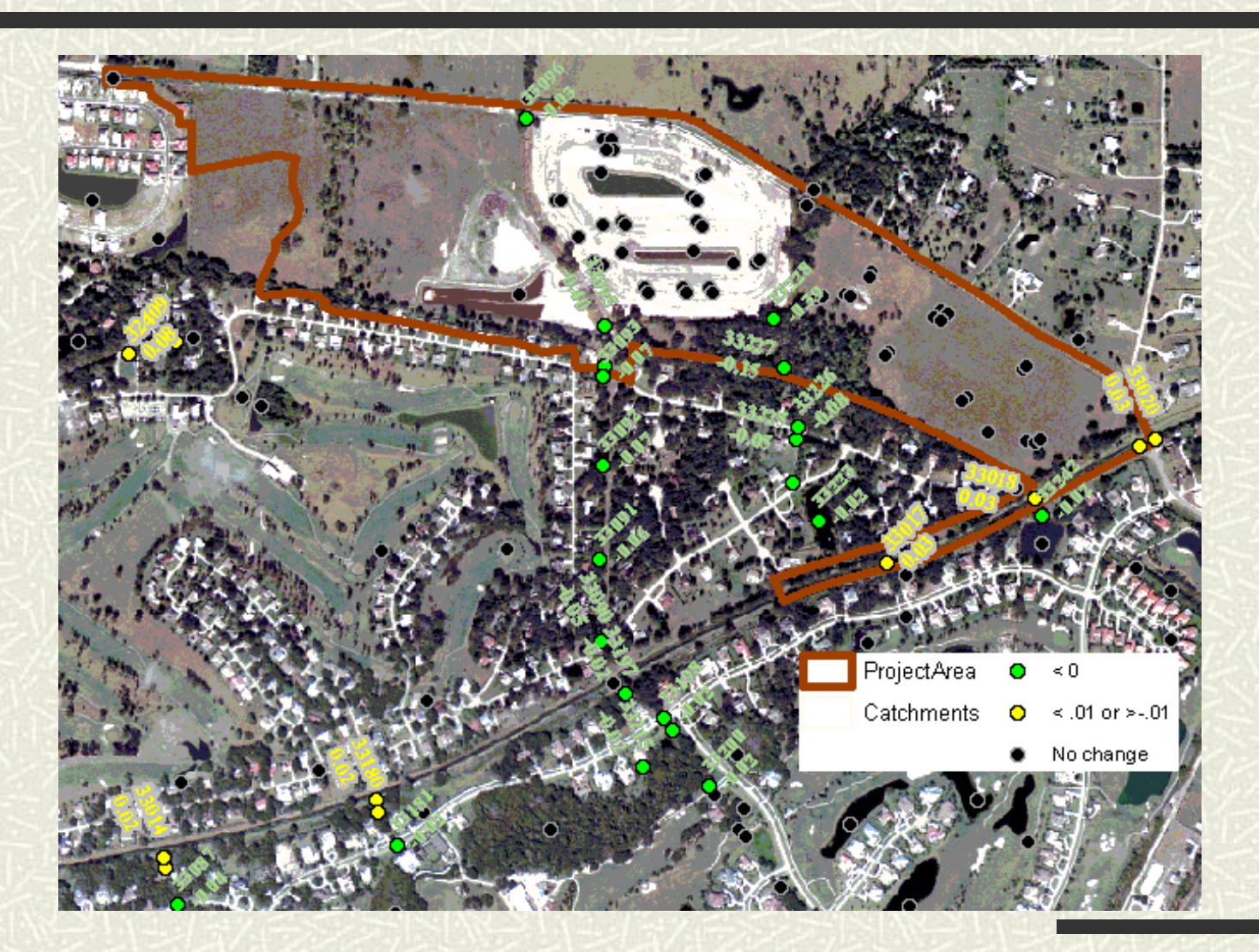

### Conclusion

All proposed projects must show that it will not result in adverse off-site impacts. With GIS you can quickly identify the areas where the stage max has increased or decreased. Using ArcMap to locate the changes. The results can be verified based on the Stormwater plans supplied by the consultant. The model can be accepted faster.

Mrs. Sherry Phillips-Smith Sarasota County Board of County Commission (SCBCC) 1001 Center Sarasota BlvdSarasota, FL 34240 941.650.6736941.861.0905sphillip@scgov.Net